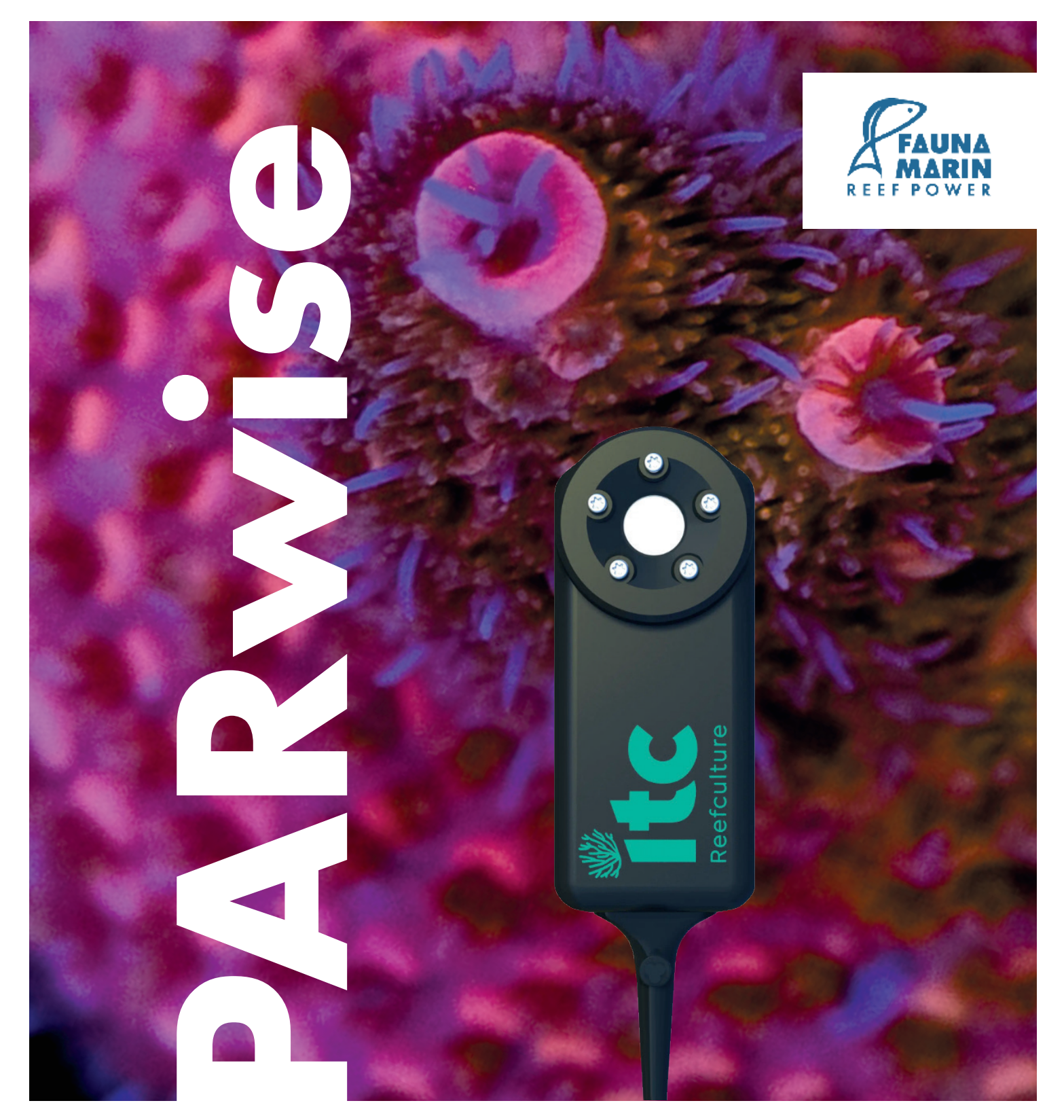

## **KURZANLEITUNG** PARwise/ITC Reefculture

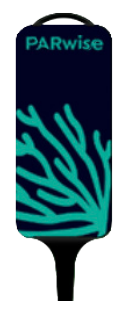

**ITC Reefculture** wurde aus dem Wunsch heraus geboren, einzigartige und funktionelle Werkzeuge für Aquarianer aller Stufen zu entwickeln. Werkzeuge und Zubehör, die uns allen helfen, unsere Aquarien und deren Bewohner in besserer Verfassung zu halten.

PARwise misst, PAR' (PPFD - Photosynthetic Photon Flux Density  $\mu$ Mol/m2/s), Kelvin (Farbtemperatur), LUX, Spektrum, DLI (Daily Light Integral), Peak Wavelength, Hue (als Farbe).

## **PARwise**

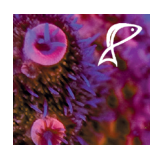

## KURZANLEITUNG PARwise:

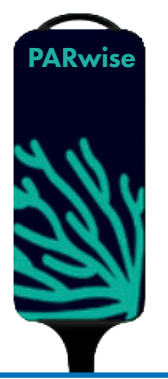

- Schließen Sie den PARwise an Ihr Gerät an 1
- 2 Öffnen Sie Google Chrome oder Microsoft Edge, falls nicht bereits geöffnet
- Gehen Sie zu www.par-wise.com/app 3
- 4) Klicken Sie auf die Schaltfläche Verbinden
- 5 Es erscheint ein Pop-up-Fenster. Wählen Sie Ihr PARwise-Gerät aus.
- 6 Sie werden nun Ihre Lichtmessungs-Daten sehen. Erfahren Sie mehr über die Funktionen direkt auf der Website PARwise.com

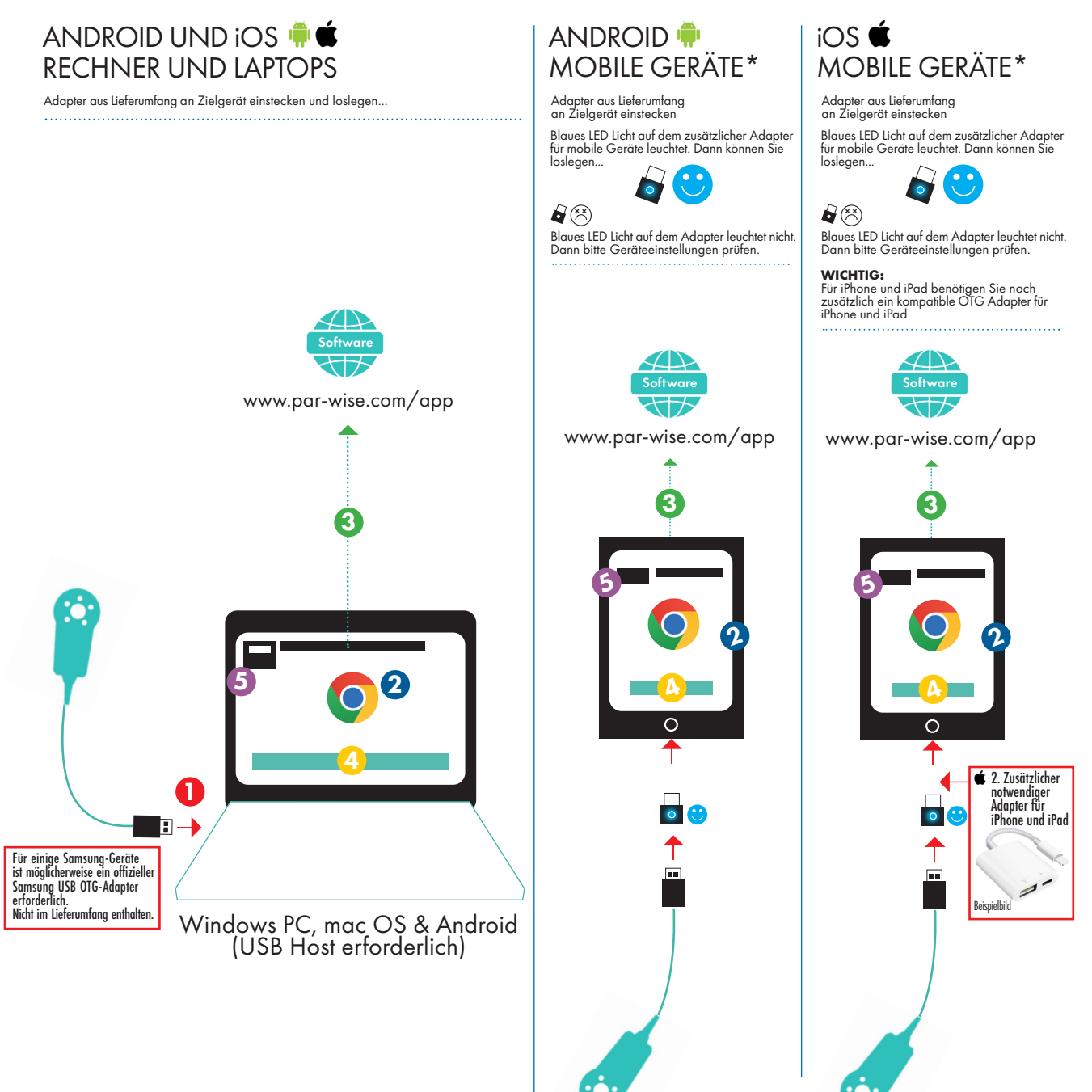

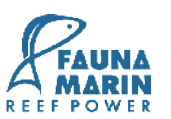

Auf Seite 3 alles bebildert zu sehen **PARwise**

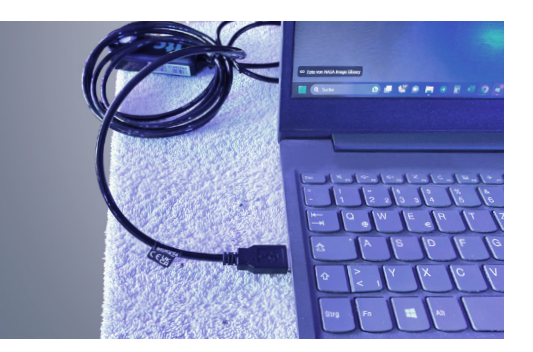

**1** Schließen Sie PARwise an Ihr Gerät an

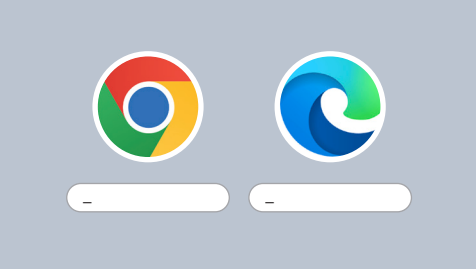

oder Microsoft Edge, falls nicht bereits geöffnet 2

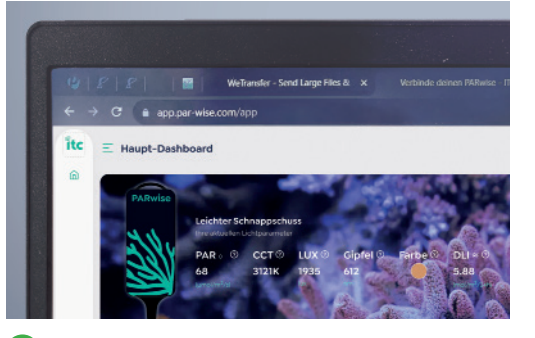

3 Gehen Sie zu www.par-wise.com/app 4 Klicken Sie auf die

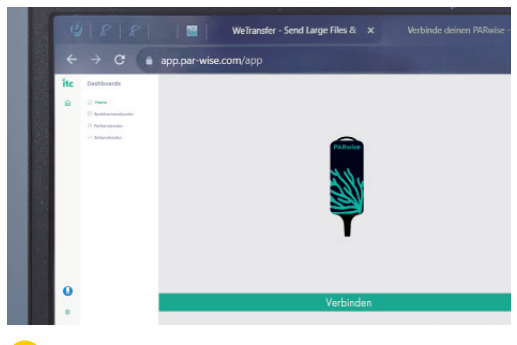

Schaltfläche Verbinden

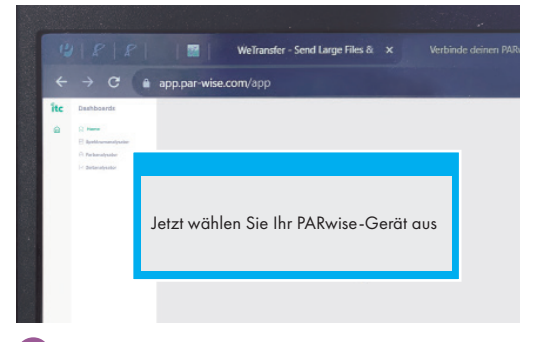

5 Es erscheint ein Pop-up-Fenster. Wählen Sie Ihr PARwise-Gerät aus...

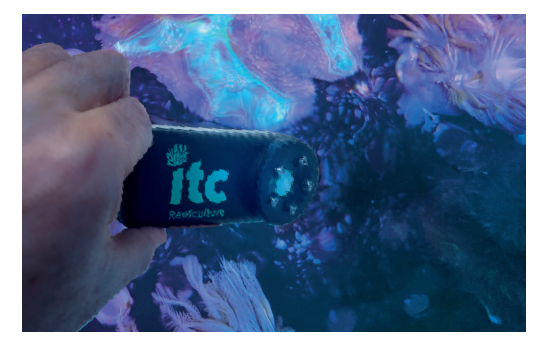

...halten Sie das Gerät nun in Ihr Aquarium - PARwise misst automatisch.

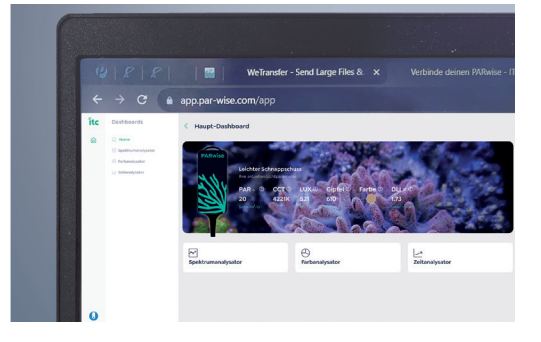

Wählen Sie nun, welche Messung Sie sehen wollen:

- 1. Spektrumanalysator,
- 2. Farbanalysator oder
- 3. Zeitanalysator

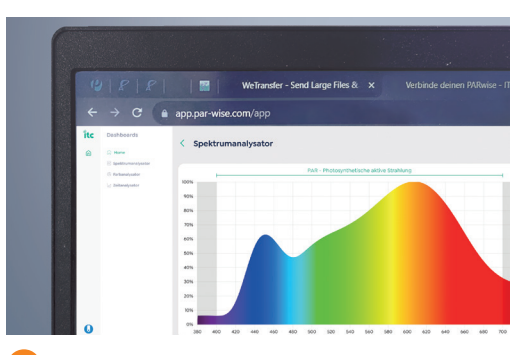

**6** Jetzt sehen Sie Ihre Lichtmessungs-Daten. Erfahren Sie mehr über die Funktionen direkt auf der Website PARwise.com

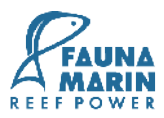